# Configuración de la Configuración de Tiempo de Espera para el Elemento Rest Client en Call **Studio**

# Contenido

Introducción **Prerequisites Requirements** Componentes Utilizados **Configurar** Escenarios de error de validación Escenarios de excepción de tiempo de espera **Troubleshoot** 

### Introducción

Este documento describe la configuración de tiempo de espera agregada para el elemento Rest Client en Call Studio.

### **Prerequisites**

#### **Requirements**

Cisco recomienda que tenga conocimiento sobre estos temas:

- Portal de voz del cliente (CVP)
- Call Studio

#### Componentes Utilizados

Este documento no tiene restricciones específicas en cuanto a versiones de software y de hardware.

The information in this document was created from the devices in a specific lab environment. All of the devices used in this document started with a cleared (default) configuration. Si tiene una red en vivo, asegúrese de entender el posible impacto de cualquier comando.

# **Configurar**

Hay dos configuraciones de tiempo de espera agregadas para el elemento Rest Client:

1. Tiempo de espera de conexión: el intervalo de tiempo de espera de conexión, en

milisegundos. Si es 0, se declara un intervalo de infinito. El valor predeterminado es 3000 ms.

2. Tiempo de espera de lectura: el intervalo de tiempo de espera de lectura, en milisegundos. Si es 0, se declara un intervalo de infinito. El valor predeterminado es 5000 ms.

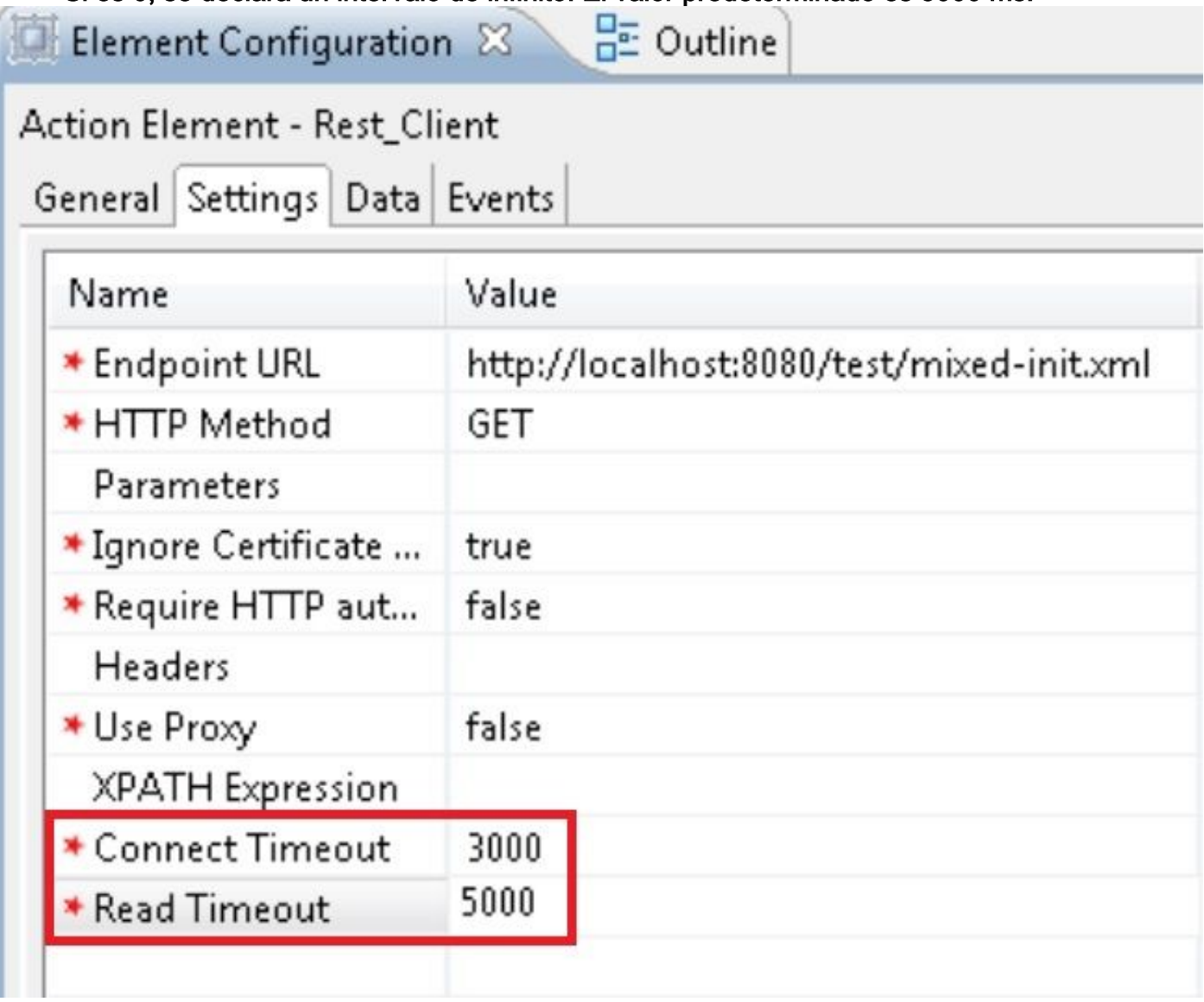

#### Escenarios de error de validación

- 1. Si se especifica un valor vacío o no entero para Connect Time (Tiempo de espera de conexión), se muestra un error de validación que indica que sólo se permite un valor entero para "Tiempo de espera de conexión".
- 2. Si se especifica un valor vacío o no entero para el tiempo de espera de lectura, se muestra un error de validación que indica que sólo se permite un valor entero para el "tiempo de espera de lectura".

#### Escenarios de excepción de tiempo de espera

- 1. Si se produce el tiempo de espera de la conexión, una excepción con la causa "java.net.SocketTimeoutException: se muestra connect timed out".
- 2. Si se produce el tiempo de espera de la conexión, una excepción con la causa

"java.net.SocketTimeoutException: Se muestra el tiempo de espera de lectura agotado.

## **Troubleshoot**

En esta sección se brinda información que puede utilizar para resolver problemas en su configuración.

Puede verificar la configuración que realiza algunas llamadas de prueba y revisar el registro de actividad de VXML para esa aplicación VXML.

Los registros de actividad de VXML se encuentran en C:\Cisco\CVP\VXMLServer\applications\(Nombre de aplicación)\logs\ActivityLog